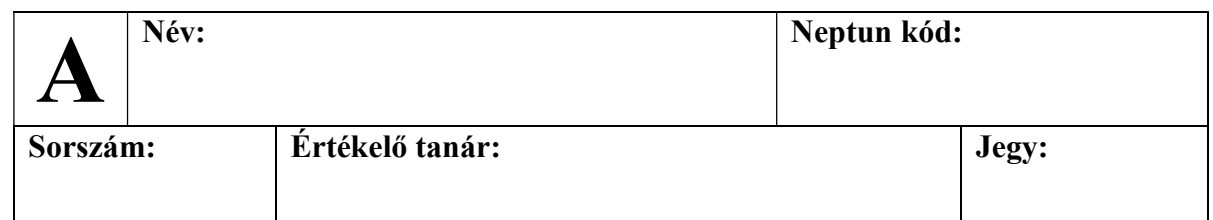

### Feladat: Színes reflexteszt

Készítsünk Qt alkalmazást a következő játékra modell/nézet architektúra segítségével.

A játékfelületen  $n \times n + 1$  mező foglal helyet 4 különböző színben (piros, sárga, zöld, kék), ebből  $n \times n$  alkot egy táblát alkot, 1 pedig egy külön kijelölőmező. A táblán a színek meghatározott időközönként váltakoznak. A kijelölő mezőn megjelenik a színek egyike, és a játékos feladata, hogy egy olyan színű mezőt megtaláljon (kattintson) a játéktáblán, a rendelkezésre álló idő alatt minél többször. Kattintást követően a kijelölő mező színe megváltozik. A játékos egy mezőt csak egyszer jelölhet meg, utána már nem lesz elérhető (akkor sem, ha rosszul tippelt).

### Részfeladatok:

- 1. A program jelenítse meg a játéktáblát, amelynek méretét  $(4 \times 4, 6 \times 6, \text{ vagy } 8 \times 8)$  a felhasználó választhatja ki. A játéktáblát a négy színnel véletlenszerűen töltse fel. Emellett jelenjen meg a kijelölő mező is, amely szintén a négy szín egyike. Lehessen a táblán mezőt kijelölni, amely ezzel inaktívvá válik (színét tartsa meg, de ne lehessen őt a továbbiakban kijelölni). Kijelölés után (akár egyezik, akár nem) a kijelölő mező színe is változzon.
- 2. A tábla aktív mezőinek színei váltakozzanak 2 másodpercenként véletlenszerűen. Az inaktív mezők színe természetesen ne változzon.
- 3. A program ismerje fel, ha vége a játéknak, vagyis eltelt 30 másodperc, és jelenítse meg a játékos eredményét (jó/rossz találatok aránya), majd kezdjen automatikusan új játékot. Továbbá lehessen bármikor játékot szüneteltetni (ekkor nem telik az idő, de nem is lehet lépni).
- 4. Legyen lehetőség a nehézség állítására három fokozatban. Könnyű fokozaton a mezők váltakozása 4 másodpercenként, közepes fokozaton 2 másodpercenként, nehéz fokozaton 1 másodpercenként történik.

A Qt dokumentáció elérhető a http://doc.qt.io/ címen.

A beadandók elérhetőek a http://people.inf.elte.hu/groberto/bead/ címen.

A megoldást az elfogadást követően <Neptun kód>. zip formátumban fel kell tölteni a smb://nas2.inf.elte.hu/zh/eva1/ címre.

# Jó munkát!

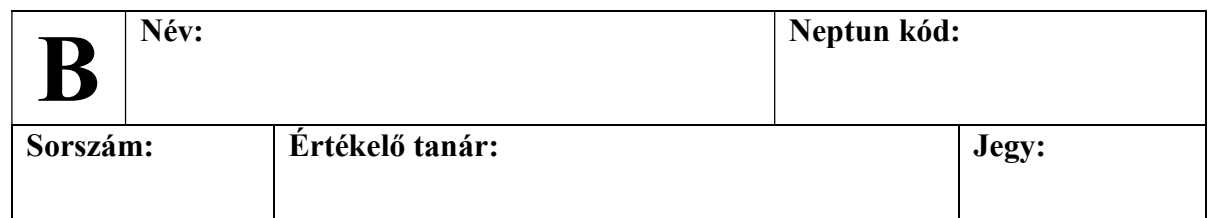

### Feladat: Színes reflexteszt

Készítsünk Qt alkalmazást a következő játékra modell/nézet architektúra segítségével.

A játéktáblán 2 sorban összesen 2n mező foglal helyet 4 különböző színben (piros, sárga, zöld, kék). A színek meghatározott időközönként váltakoznak. A játékos feladata, hogy a felvillanó mezők között összeillő párokat találjon (egyiket az egyik sorból, másikat a másikból), a rendelkezésre álló idő alatt minél többet. Amennyiben sikerült összeillő párt találni, a mezők inaktiválódnak, így a későbbiek során nem vesznek részt a játékban.

### Részfeladatok:

- 1. A program jelenítse meg a játéktáblát, amelynek méretét  $(2 \times 10, 2 \times 20, \text{vagy } 2 \times 30)$ a felhasználó választhatja ki. A játéktáblát töltse fel véletlenszerűen a 4 színnel, a játékos pedig jelölhessen ki mezőket (egyiket az egyik sorból, másikat a másik sorból). Amennyiben megtörtént a két kijelölés, és a színek egyeznek, akkor a két mező váljon inaktívvá (színét tartsa meg, de ne lehessen őt a továbbiakban kijelölni). Egy soron belül két, vagy több kijelölés nem érvényes, ezt a program ne engedélyezze, vagy csak egy mezőt tekintsen kijelöltnek.
- 2. A tábla aktív mezőinek színei váltakozzanak 2 másodpercenként véletlenszerűen. Az inaktív mezők színe természetesen ne változzon. Ha a 2 másodperc alatt csak egy kijelölés történt, akkor azt törölje a program (így újra két mezőt kell kijelölni).
- 3. A program ismerje fel, ha vége a játéknak, vagyis eltelt 30 másodperc, és jelenítse meg a játékos eredményét (jó/rossz találatok aránya), majd kezdjen automatikusan új játékot. Továbbá lehessen bármikor játékot szüneteltetni (ekkor nem telik az idő, de nem is lehet lépni).
- 4. Legyen lehetőség a nehézség állítására három fokozatban. Könnyű fokozaton a mezők váltakozása 4 másodpercenként, közepes fokozaton 2 másodpercenként, nehéz fokozaton 1 másodpercenként történik.

A Qt dokumentáció elérhető a http://doc.qt.io/ címen.

A beadandók elérhetőek a http://people.inf.elte.hu/groberto/bead/ címen. A megoldást az elfogadást követően <Neptun kód>. zip formátumban fel kell tölteni a smb://nas2.inf.elte.hu/zh/eva1/ címre.

# Jó munkát!

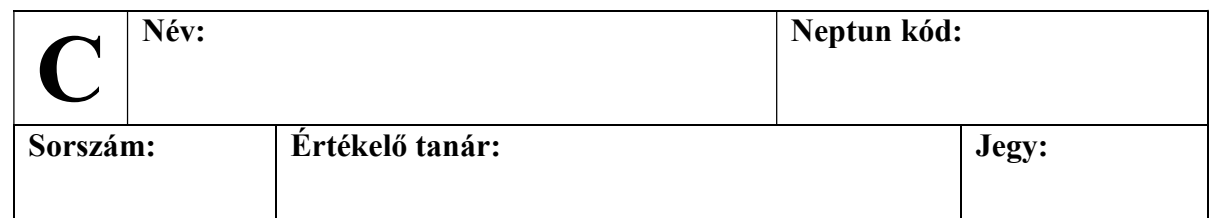

### Feladat: Színes reflexteszt

Készítsünk Qt alkalmazást a következő játékra modell/nézet architektúra segítségével.

A játéktáblán  $n \times 4$  mező foglal helyet, ahol minden sorban 3 mező színmező, 1 pedig a választómező. A színmezők 4 különböző színben (piros, sárga, kék, zöld) jelenhetnek meg, meghatározott időközönként váltakoztatva a színeket. A játékos feladata, hogy rögzített játékidőn belül minél több egyszínű sort találjon (ahol mindhárom mező ugyanolyan színű). A választómezőre kattintva jelezheti, ha egy sor egyszínű, és program számolja a sikeres, illetve sikertelen találatok számát.

### Részfeladatok:

- 1. A program jelenítse meg a játéktáblát, amelynek méretét (6  $\times$  4, 10  $\times$  4, vagy 16  $\times$  4) a felhasználó választhatja ki. A játéktáblát töltse fel véletlenszerűen a 4 színnel, a játékos pedig jelölhessen ki sorokat a kijelölőmezőkkel. Egy sort csak egyszer lehet kijelölni. A program számolja, és jelenítse meg a jó és rossz találatok számát a képernyőn.
- 2. A tábla mezőinek színei váltakozzanak 2 másodpercenként véletlenszerűen. A váltást követően ismét lehessen kijelölni bármely sort.
- 3. A program ismerje fel, ha vége a játéknak, vagyis eltelt 30 másodperc, és jelezze, hogy nyert-e a játékos (több jó találata volt, mint rossz találata), majd kezdjen automatikusan új játékot. Továbbá lehessen bármikor játékot szüneteltetni (ekkor nem telik az idő, de nem is lehet lépni).
- 4. Legyen lehetőség a nehézség állítására három fokozatban. Könnyű fokozaton a mezők váltakozása 4 másodpercenként, közepes fokozaton 2 másodpercenként, nehéz fokozaton 1 másodpercenként történik.

A Qt dokumentáció elérhető a http://doc.qt.io/ címen.

A beadandók elérhetőek a http://people.inf.elte.hu/groberto/bead/ címen. A megoldást az elfogadást követően <Neptun kód>. zip formátumban fel kell tölteni a smb://nas2.inf.elte.hu/zh/eva1/ címre.

#### Jó munkát!